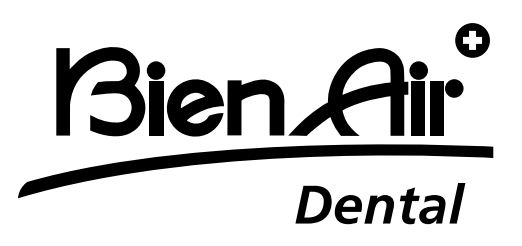

# **OPTIMA** int

# ITA Istruzioni per l'Uso

Altre lingue disponibili su www.bienair.com.IFU

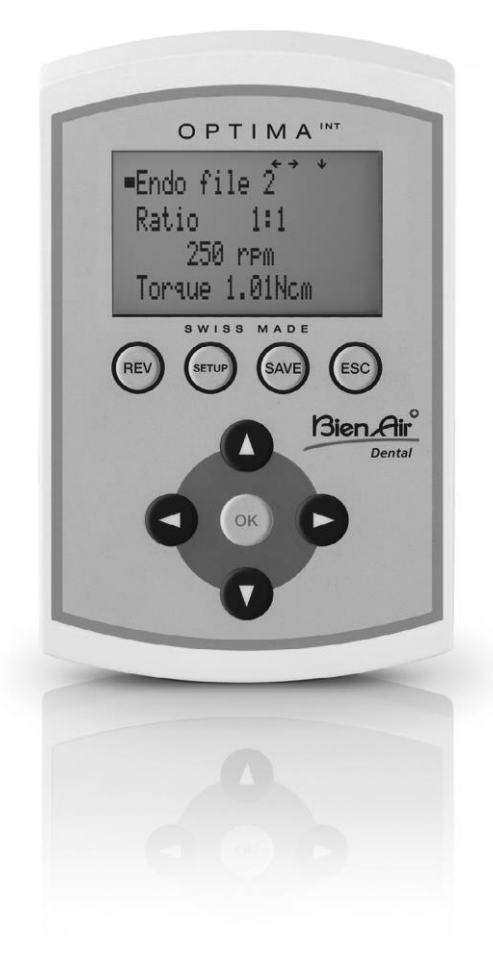

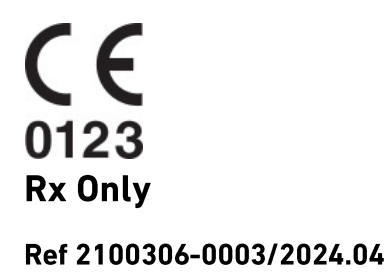

#### **Panoramica**

#### **Schermata iniziale**

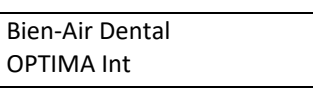

OPTIMA INT

Avanzato

#### **Schermata di SETUP**

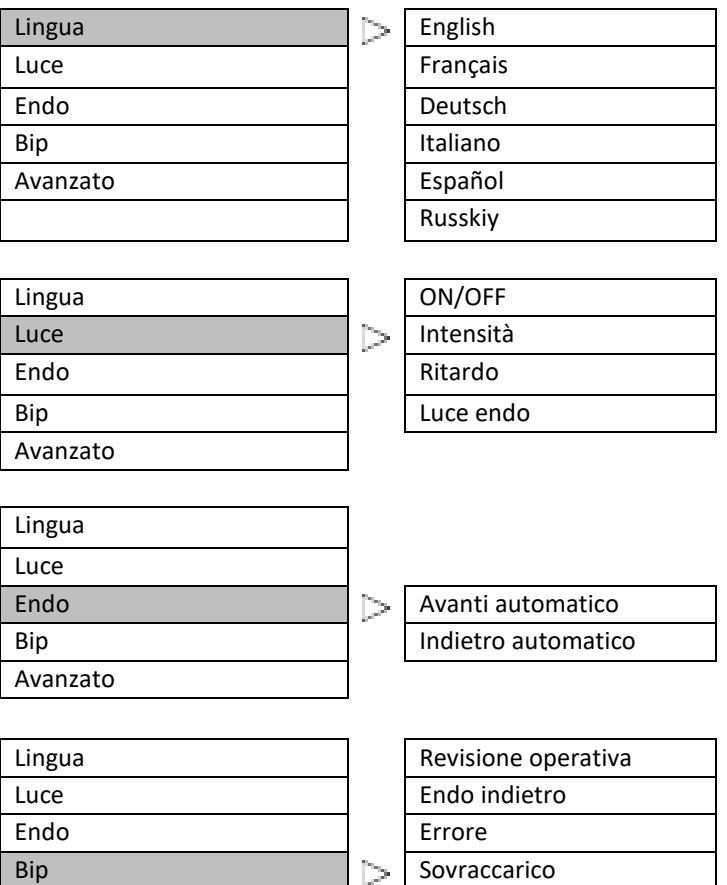

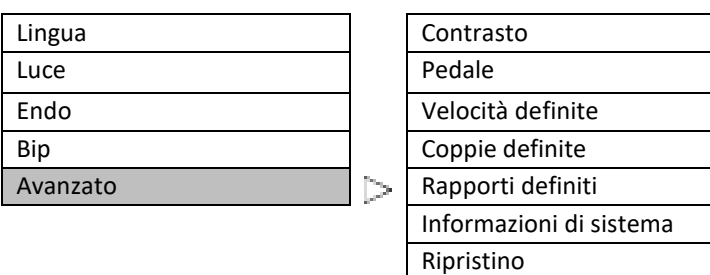

Ref 2100306-0003/2024.04

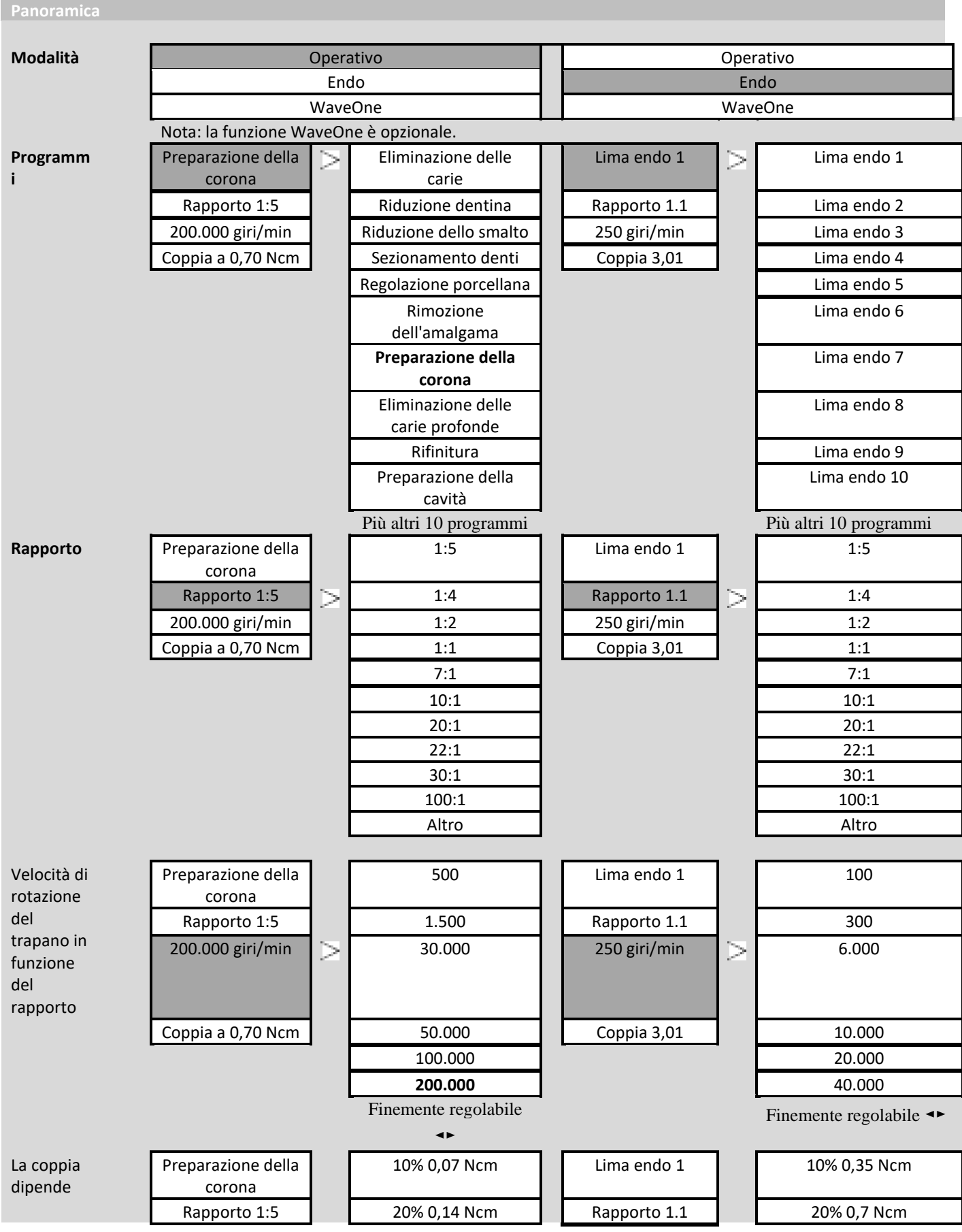

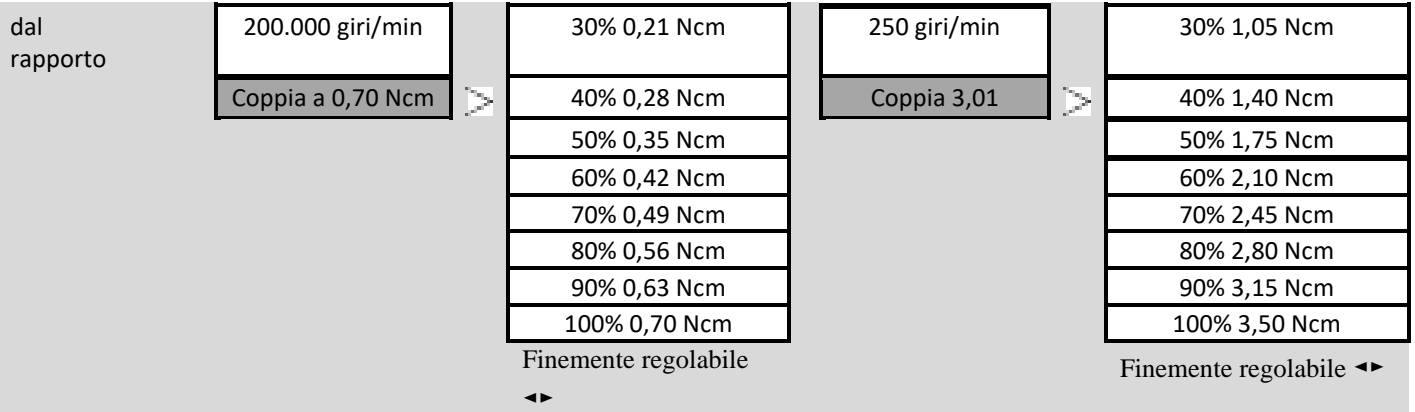

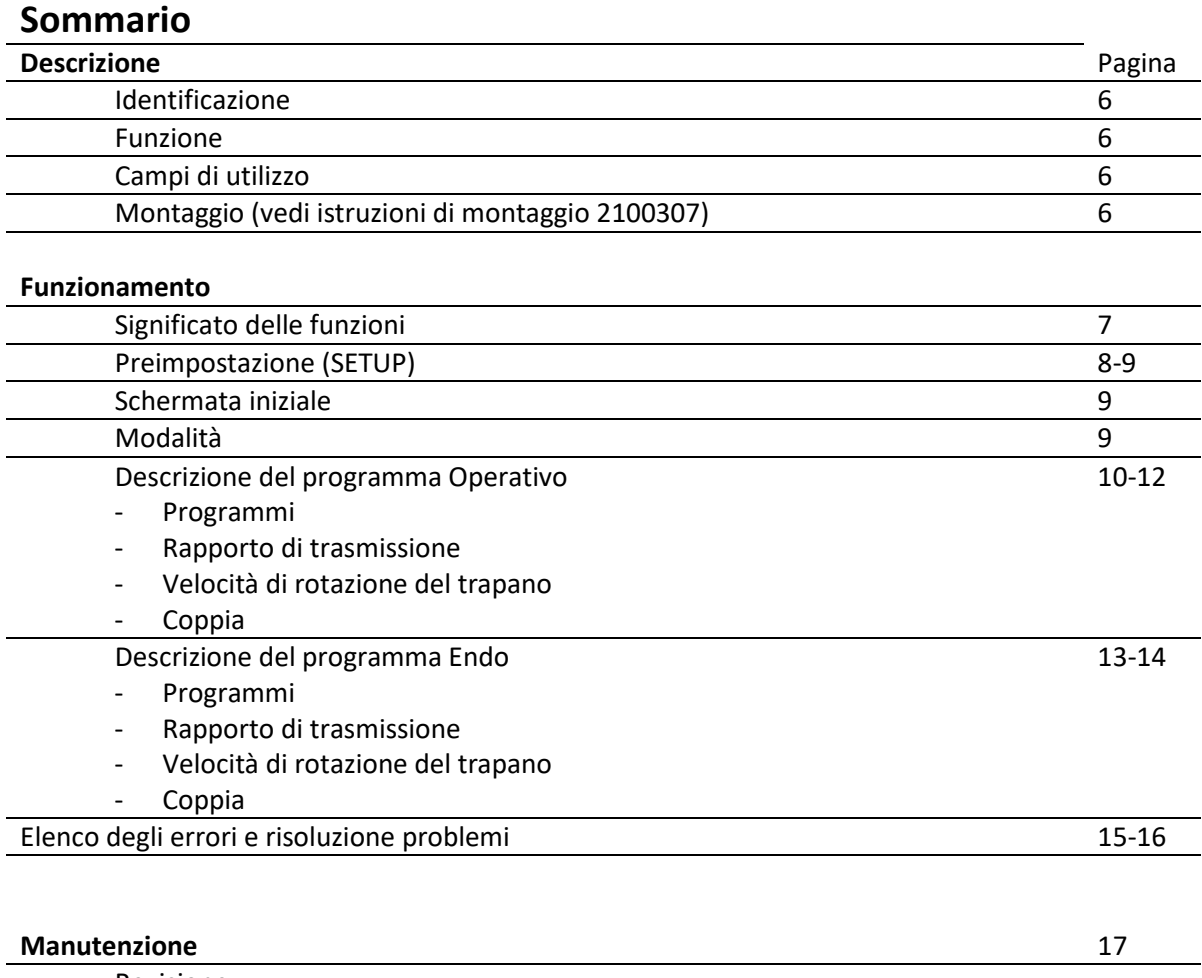

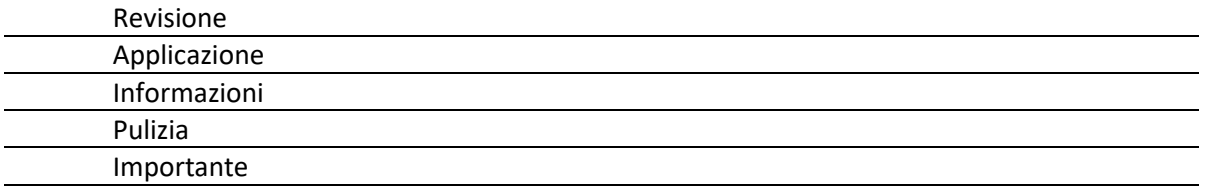

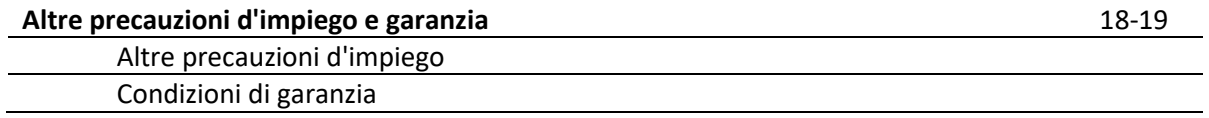

# **Descrizione**

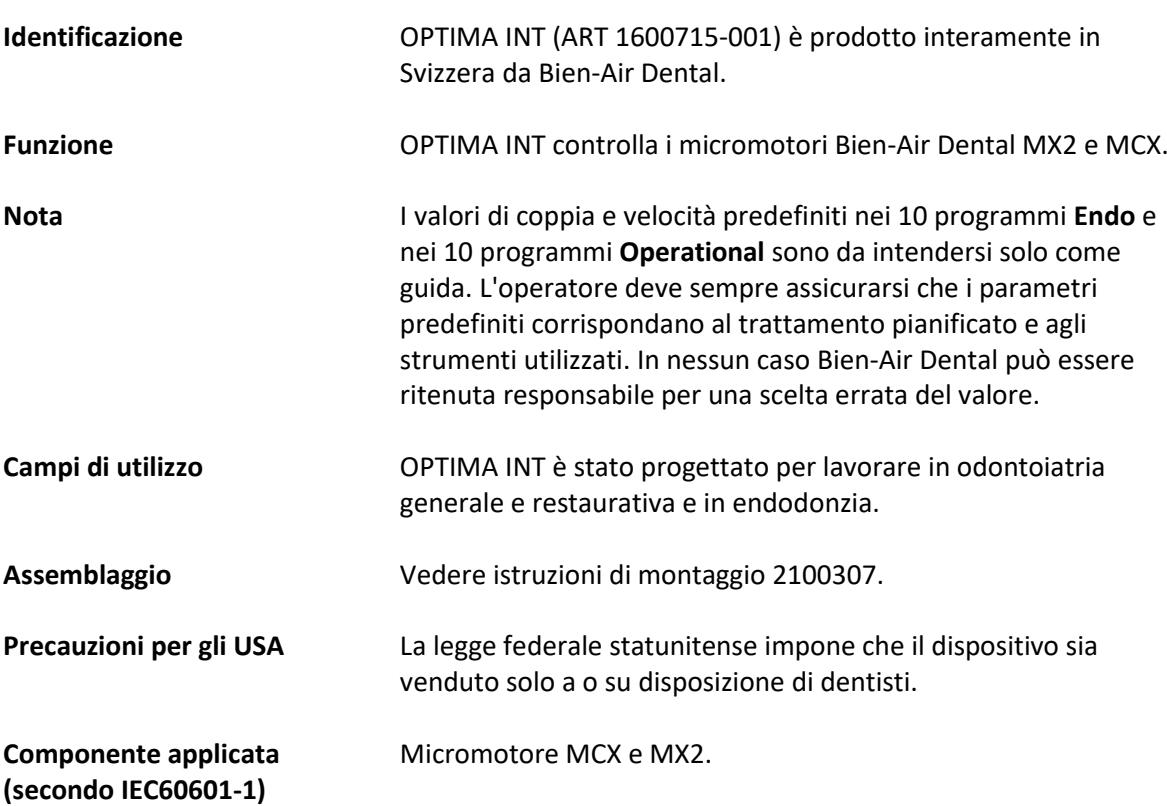

## **Funzionamento**

#### **Significato delle funzioni**

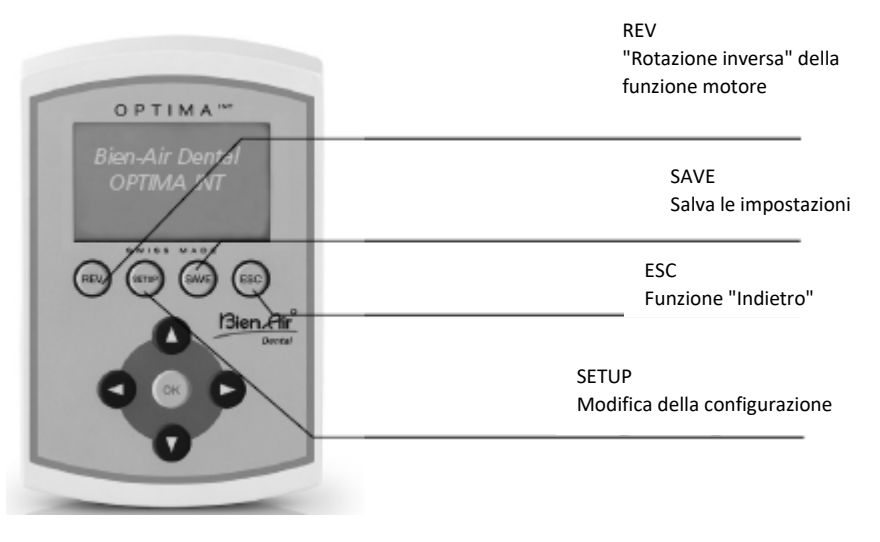

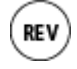

SAV

ESC

La funzione di "rotazione inversa" può essere selezionata direttamente da tutti i programmi in modalità **Operativa**.

Se selezionata, un segnale acustico indica la rotazione inversa. Per il programma **Endo**, effettuare l'impostazione nel menu SETUP (Avanti automatico/indietro automatico).

Esistono due modi per salvare le impostazioni del programma:

- **Tenere premuto il pulsante**,
- i valori vengono memorizzati direttamente
- Premendo brevemente il pulsante, appare la seguente schermata: Save (Salva) -> i valori vengono memorizzati direttamente Save as (Salva come) (10 a sinistra) -> salva i valori con un nuovo nome (fino a 10 programmi) Inserire un nuovo nome:
	- con  $\blacktriangle$  **v** appare l'alfabeto
	- con  $\blacktriangleleft$   $\blacktriangleright$  si sposta il cursore a sinistra o a destra
	- con "REV" si cancellano le lettere
	- con "SETUP" si inseriscono le lettere

Rename (Rinomina) -> modifica il nome di un programma (come sopra) Delete (Elimina) -> elimina un programma

Progr. listing (Elenco programmi) -> modifica l'ordine dei programmi con  $\blacktriangle$  **v** si seleziona un programma

con «OK» si conferma (la selezione lampeggia)

con  $\blacktriangle$  **v** si sposta il programma nella posizione desiderata

Funzione BACK. «ESC» consente di uscire dalla schermata corrente. Se il display lampeggia all'uscita, le modifiche NON vengono registrate. Le modifiche devono sempre essere convalidate premendo il tasto «SAVE», altrimenti andranno perdute.

## **Funzionamento**

#### **Preimpostazione**

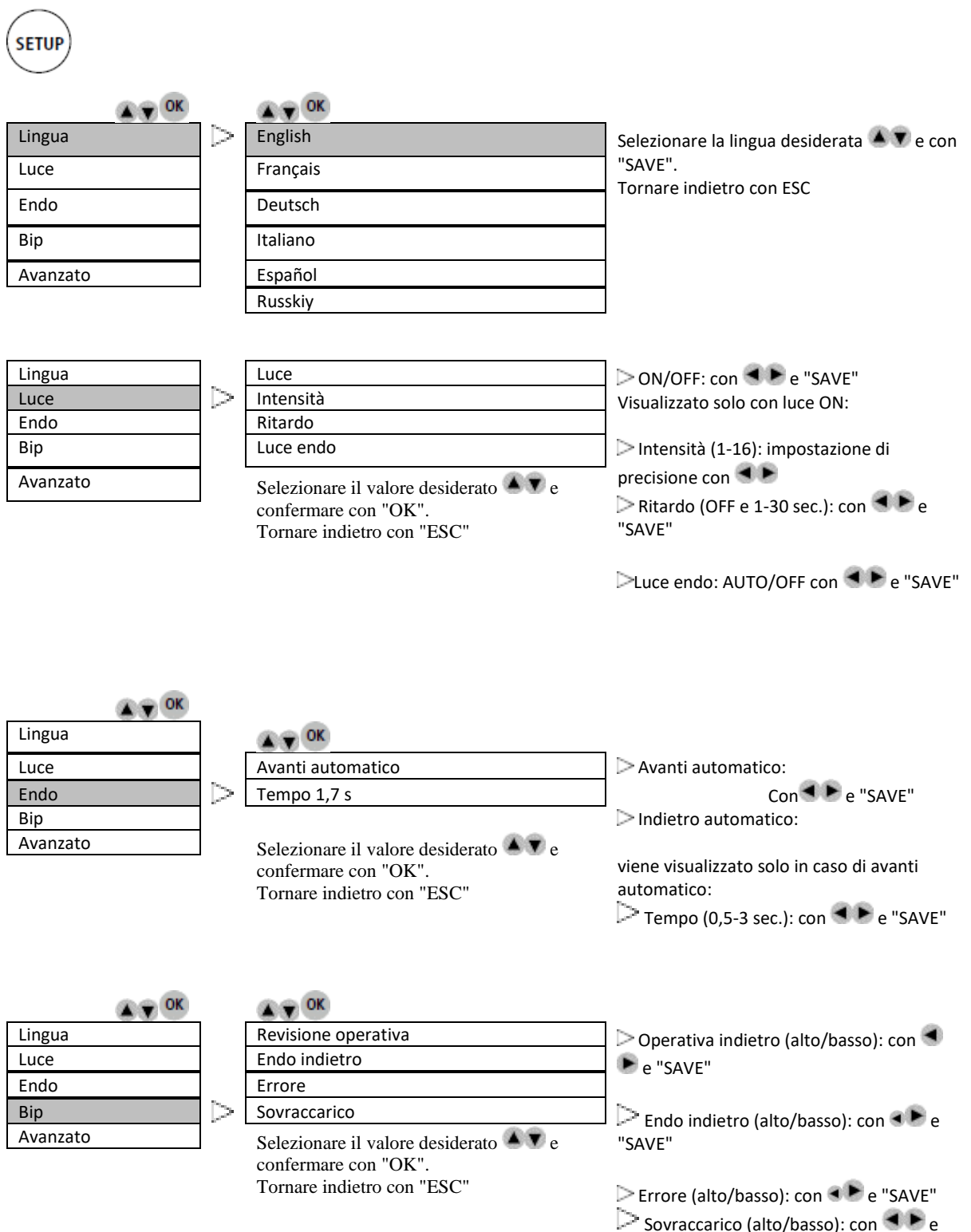

"SAVE"

## **Funzionamento**

#### **Preimpostazione**

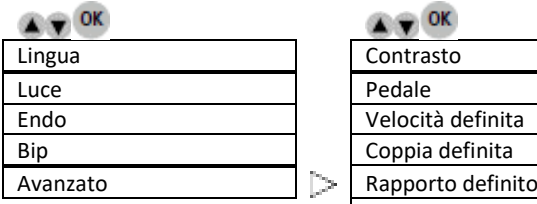

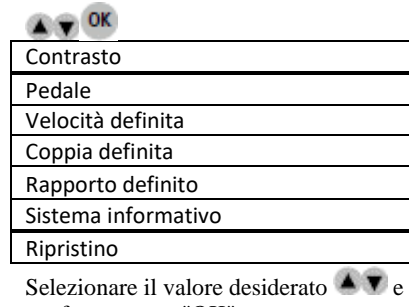

confermare con "OK". Tornare indietro con "ESC" Contrasto (da -5/chiaro a 5/scuro): con  $e$  "SAVE"

Pedale (Operativa/Endo): ON/OFF o Progressive con  $\blacktriangleleft \blacktriangleright$  e "SAVE"

Velocità definita (100 - 40.000 giri/min.): con < P e "SAVE" ➔ Altre 4 posizioni (VUOTE), per salvare altri valori:

con  $\triangleleft$   $\blacktriangleright$  e "SAVE"

Coppia definita / Unità: Percentuale mNm - Ncm (10 - 100%) / 0,35 - 3,5 Ncm) Selezionare con  $\triangle$   $\blacktriangledown$  e "SAVE". Regolabile con  $\blacktriangleleft$   $\blacktriangleright$  e "SAVE"

**P** Rapporto definito: Selezionare con e "OK"

➔ Impostazioni dei valori (ad es.) 20:1

> [SINISTRA/DESTRA] Confermare con "SAVE"

Sistema informativo: numero di serie, elettronico

Restore (Ripristino): I parametri originali del dispositivo verranno ripristinati.

**Tutte le impostazioni andranno perse!**

Continuare: con "OK" Annullare: con "ESC"

## **Funzionamento**

#### **Schermata iniziale**

Bien-Air Dental OPTIMA INT

OPTIMA INT

### **Modalità**

 $\bullet$   $\bullet$  ok Endo WaveOne

Operativa Selezionare l'utilizzo desiderato AT e confermare con "OK".

**Descrizione del programma Operativo**

#### **Operativo**

#### **Programmi (esempio sotto per MX2)**

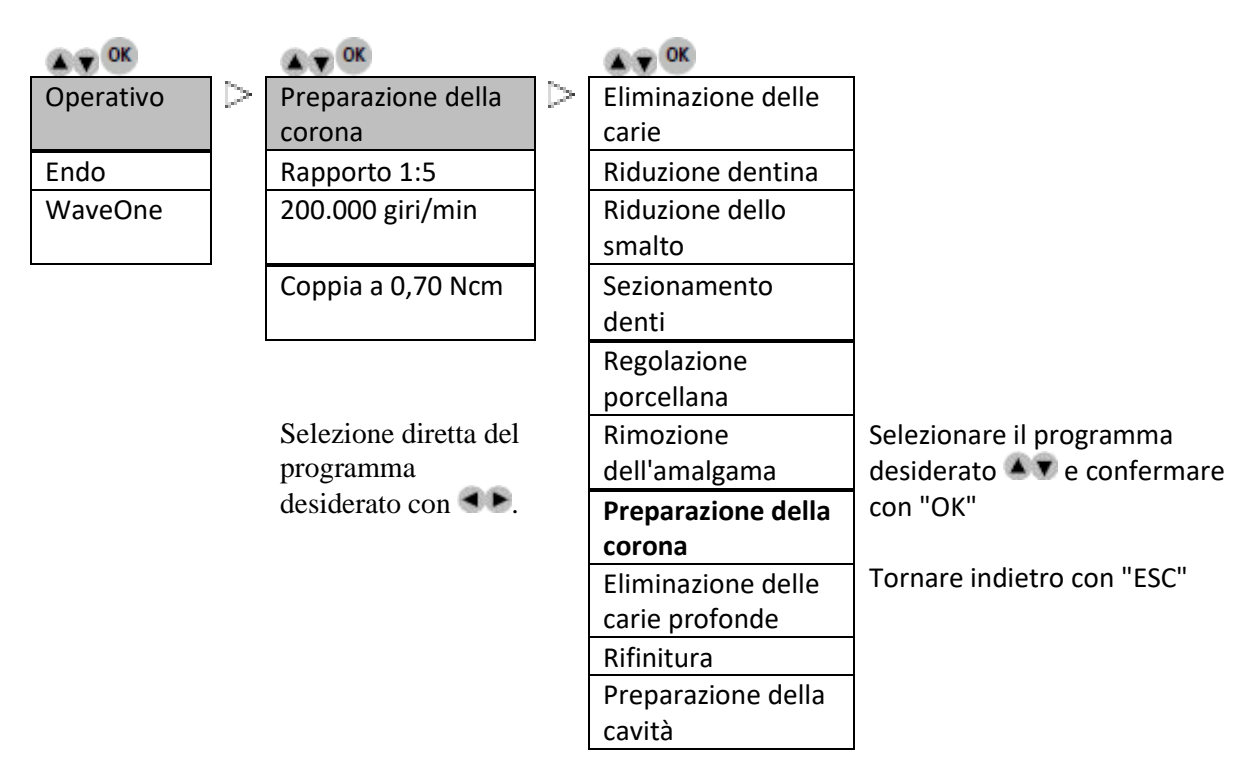

È possibile registrare fino a 20 procedure (Processo riferito al pulsante "SAVE")

# **Funzionamento**

#### **Operativo**

**Rapporto di trasmissione (esempio sotto per MX2)**

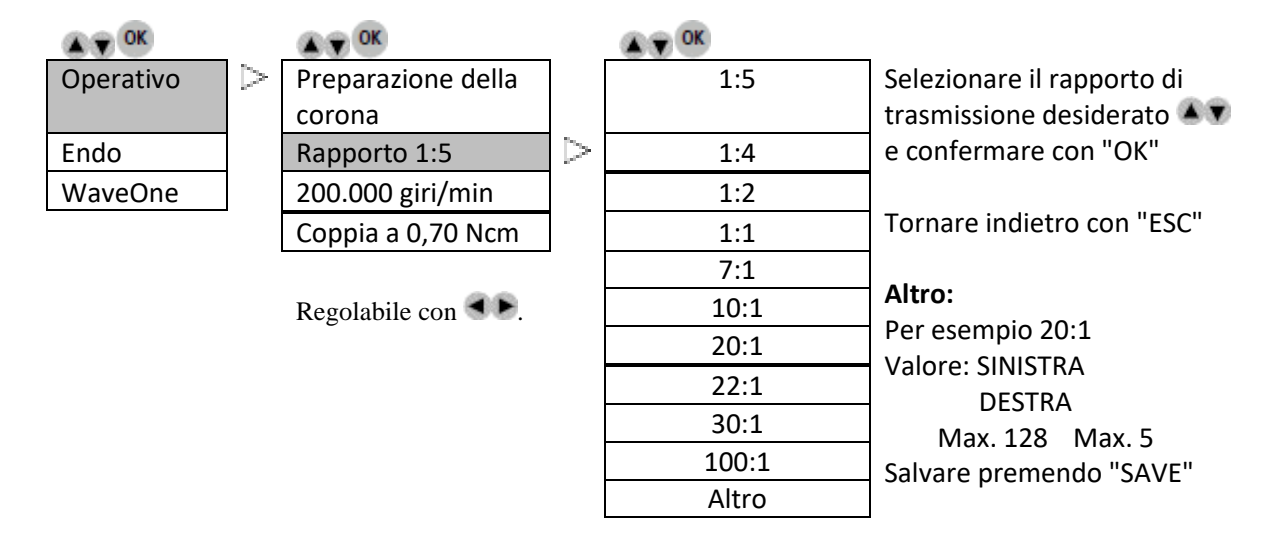

#### **Operativo**

**La velocità di rotazione della fresa dipende dal rapporto di trasmissione (esempio sotto riportato per MX2)**

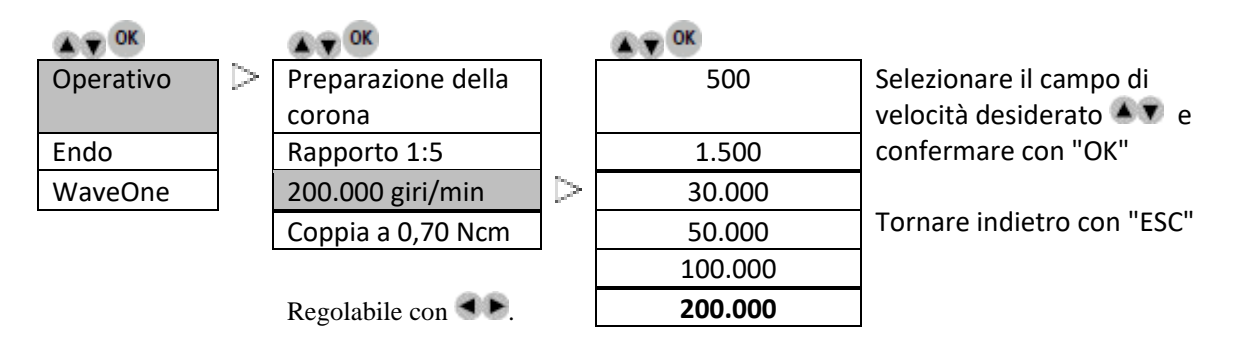

# **Funzionamento**

## **Operativo**

# **La coppia dipende dal rapporto di trasmissione (esempio sotto riportato per MX2)**

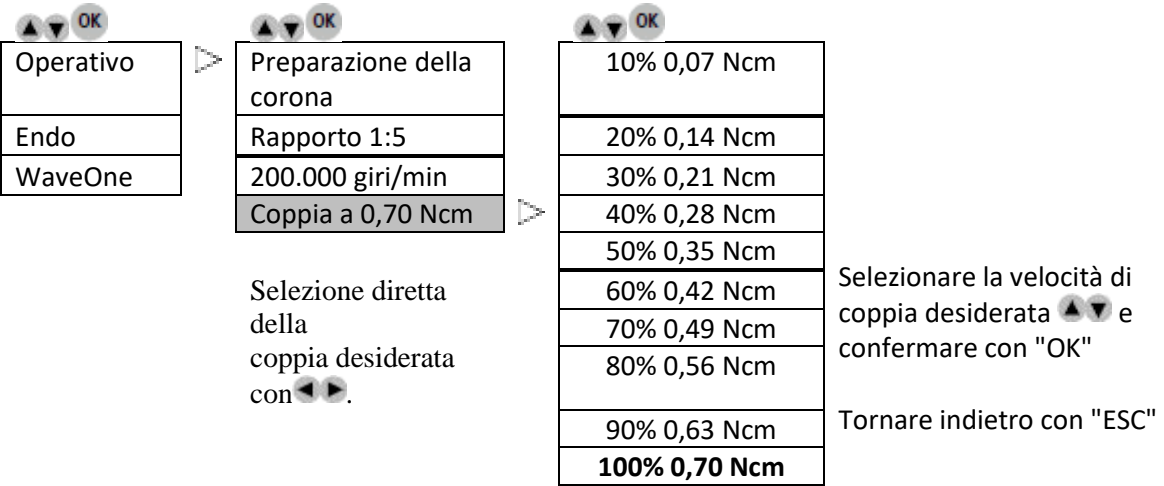

# **Funzionamento**

#### **Descrizione del programma Endo**

**Endo**

#### **Programmi (esempio sotto per MX2)**

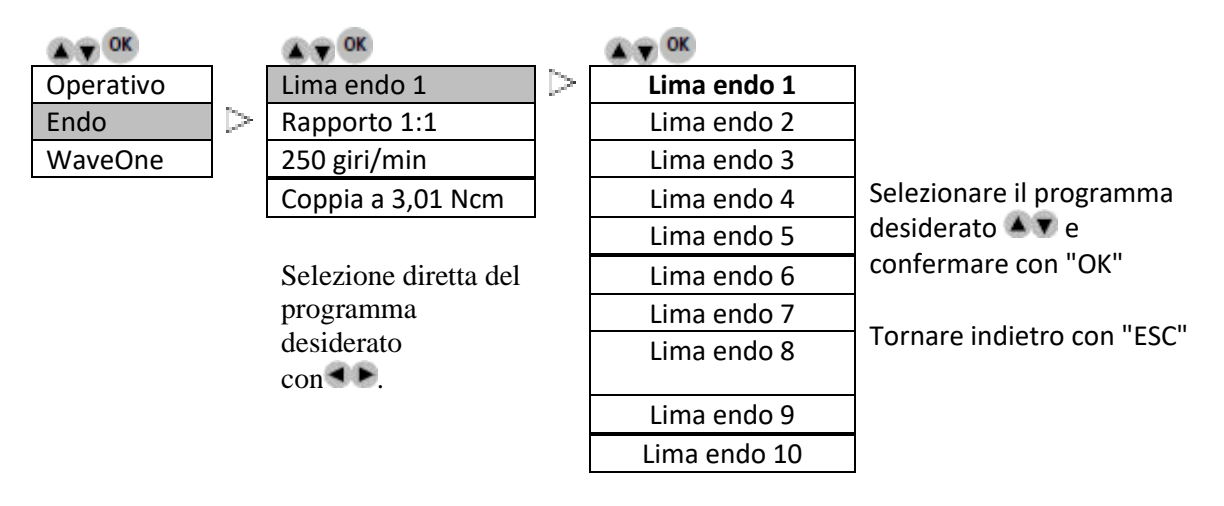

È possibile registrare fino a 20 procedure (Processo riferito al pulsante "SAVE")

**Endo**

#### **Rapporto di trasmissione (esempio sotto per MX2)**

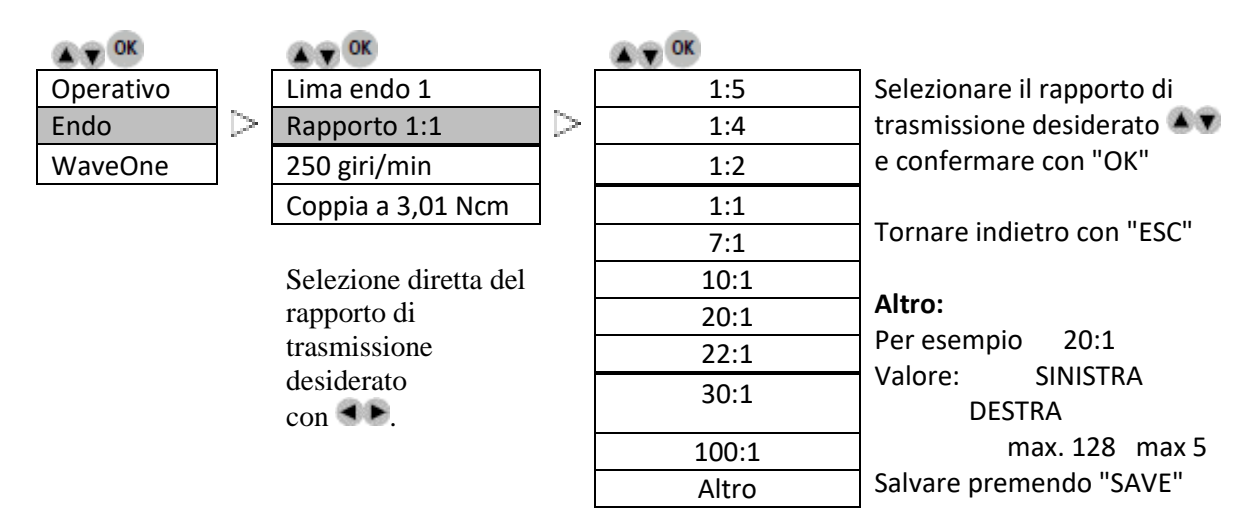

# **Funzionamento**

# **Endo**

**Velocità** 

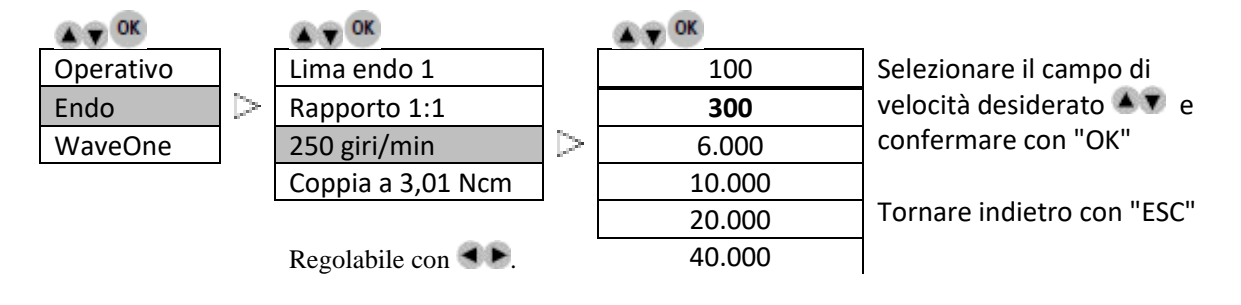

**Endo**

#### **Coppia (esempio sotto per MX2)**

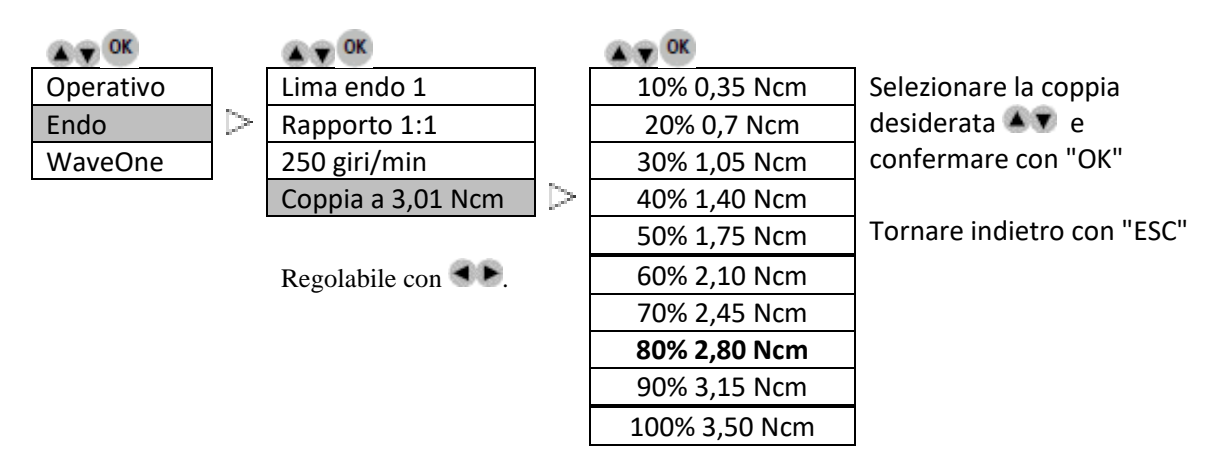

#### **WaveOne**

#### **Rapporto di trasmissione (esempio sotto per MX2)**

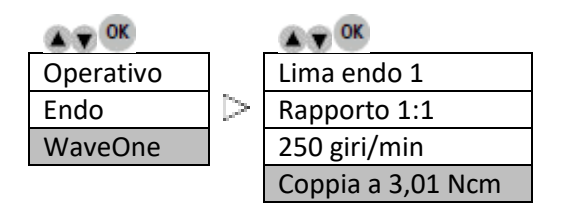

Regolabile con  $\blacksquare$ 

#### **Descrizione delle icone della schermata**

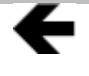

Scorrimento a sinistra possibile con il tasto sinistro

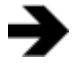

Scorrimento a destra possibile con il tasto destro

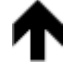

Scorrimento in alto possibile con il tasto Su

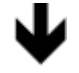

Scorrimento in basso possibile con il tasto Giù

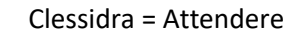

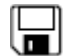

 $\boxtimes$ 

Floppy disk = Valore memorizzato

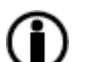

Info = informazioni o errori visualizzati

# **OPTIMA INT**

# **Elenco degli errori e risoluzione problemi**

#### **Avvertenza.**

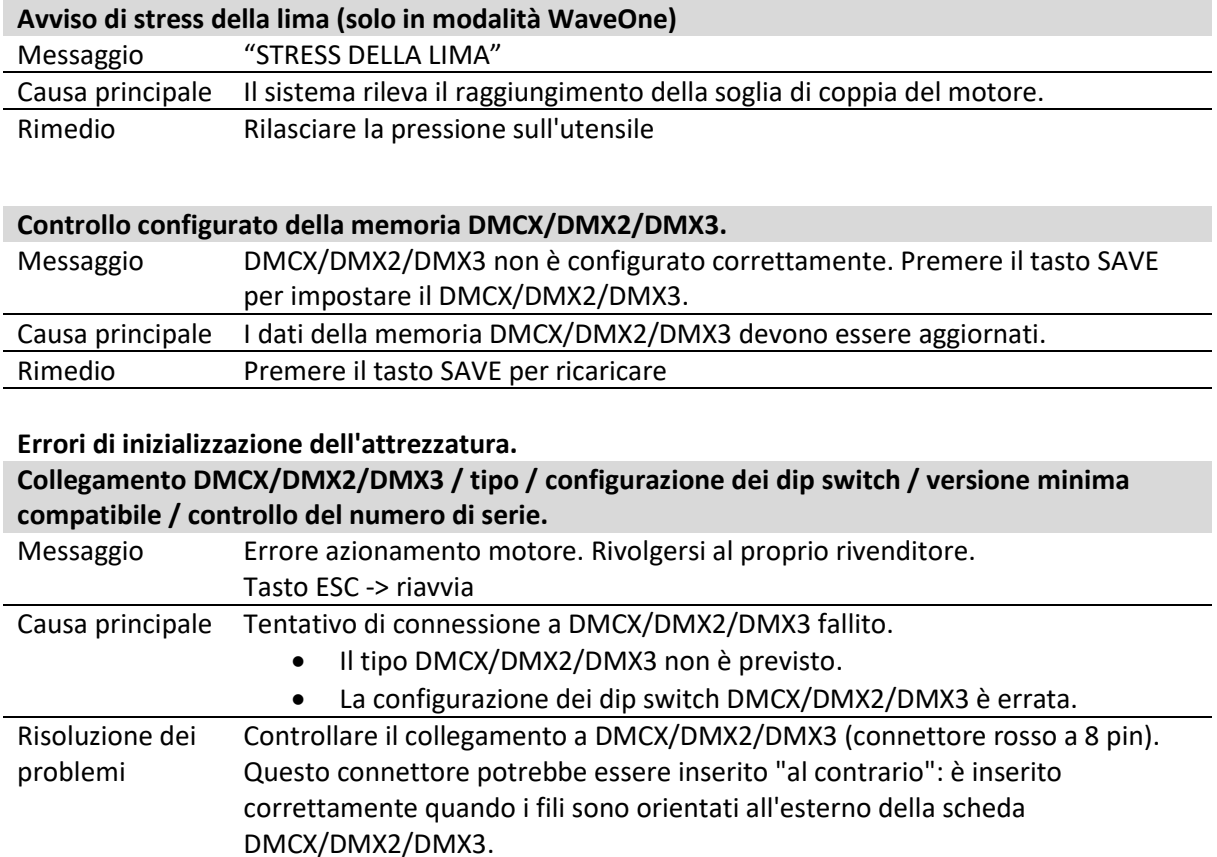

• Controllare il tipo di DMCX/DMX2/DMX3 (DMX2 Plus, DMX2 Pro…).

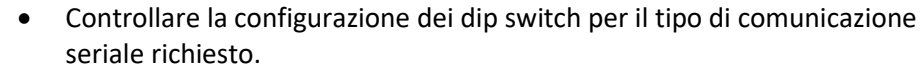

Rimedio Premere ESC per provare a riavviare. Contattare il rivenditore.

## **Errori di funzionamento dell'attrezzatura.**

I seguenti errori possono verificarsi in qualsiasi momento durante il funzionamento dell'apparecchiatura.

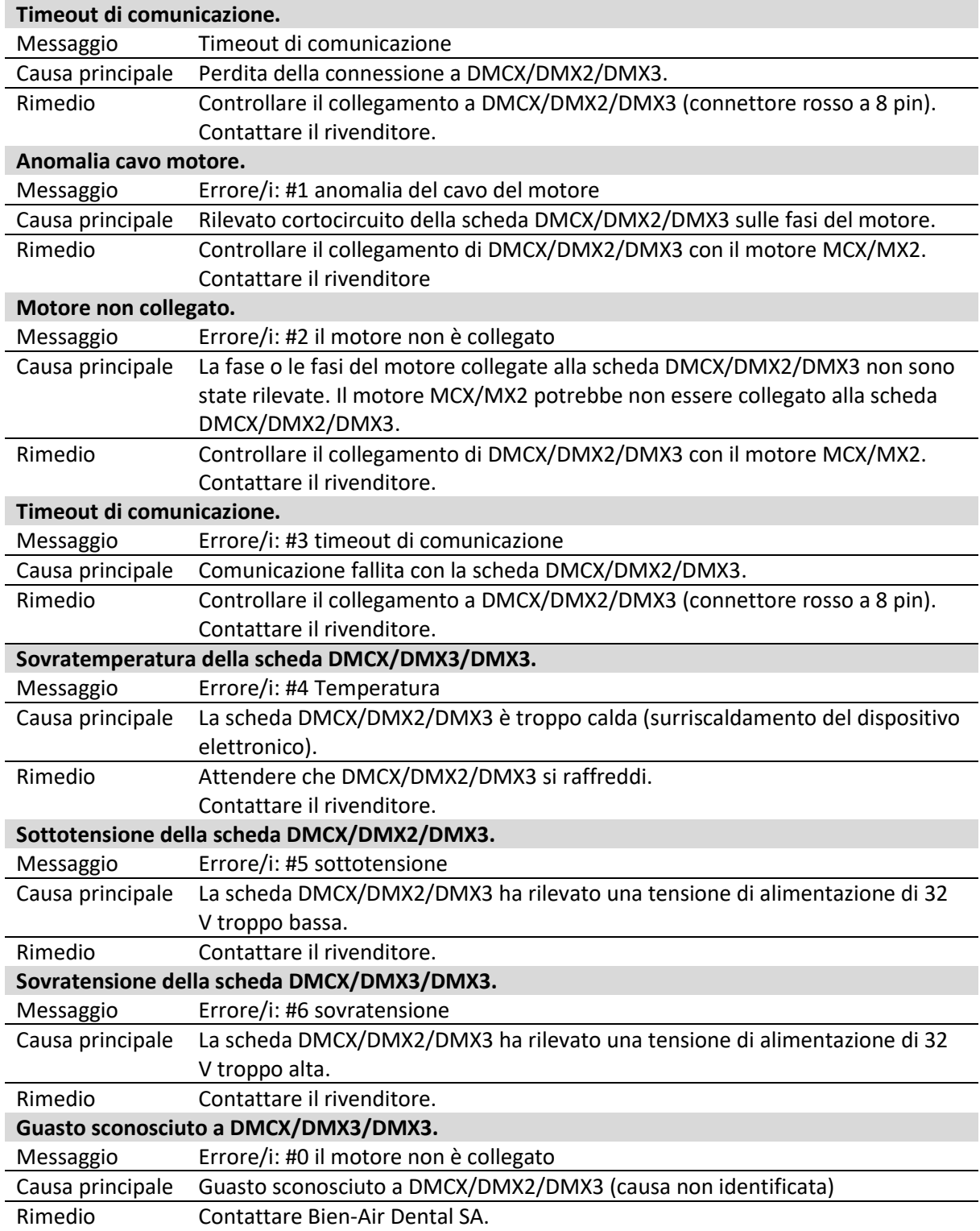

## **Manutenzione**

#### **Utilizzare esclusivamente prodotti e componenti per la manutenzione di Bien-Air Dental. L'uso di altri prodotti e componenti può far decadere la garanzia.**

#### *Revisione*

Non smontare mai il dispositivo. Per qualsiasi modifica o riparazione, contattare direttamente il fornitore locale o Bien-Air Dental. La Bien-Air Dental richiede all'operatore di far controllare i propri strumenti dinamici almeno una volta all'anno.

#### *Applicazione*

Prodotto destinato unicamente all'uso professionale.

#### *Informazioni*

Le specifiche tecniche, le illustrazioni e le dimensioni contenute nelle presenti istruzioni sono esclusivamente orientative. Non possono essere utilizzate per reclami. Il costruttore si riserva il diritto di apportare miglioramenti tecnici al prodotto, senza modificare le presenti istruzioni. Per qualunque altra informazione contattare la Bien-Air Dental SA all'indirizzo indicato sul retro delle istruzioni.

#### *Pulizia*

- Utilizzare il detergente Spraynet, Bien-Air Dental. Disinfettare con un panno umido e pulito.
- Non esercitare pressione sullo schermo.
- I prodotti contenenti acetone, cloro e candeggina non sono consigliati come disinfettanti.
- Non immergere mai nelle soluzioni.
- Non adatto per bagni ultrasonici.

#### *Importante*

per mantenere il

- Micromotore MX2, vedere istruzioni ART 2100199
- Tubo flessibile MX2-400, vedere istruzioni ART 2100223
- DMX2 Plus/DMX2 Pro, vedere istruzioni ART 2100202
- DMX3, vedere istruzioni ART 2100278

#### *Informazioni*

Lo smaltimento e/o il riciclaggio dei materiali devono essere eseguiti in conformità alla normativa in vigore.

Questo comando e i relativi accessori devono essere riciclati. I dispositivi elettrici ed elettronici possono contenere sostanze nocive alla salute e pericolose per l'ambiente. L'utente deve restituire il riunito al suo rivenditore o stabilire un contatto diretto con un ente approvato per il trattamento e il recupero di questo

tipo di apparecchiatura (Direttiva europea 2012/19/UE).

# **Altre precauzioni d'impiego e garanzia**

#### **Altre precauzioni d'impiego**

Il dispositivo deve essere utilizzato da una persona qualificata in conformità con le disposizioni di legge in vigore

in materia di sicurezza industriale, salute e prevenzione degli infortuni, nonché le presenti istruzioni di lavoro.

In conformità a questi requisiti, gli utenti:

- devono utilizzare solo dispositivi in perfetto stato di funzionamento; in caso di funzionamento irregolare, vibrazioni eccessive, riscaldamento anomalo o altri segni che possano indicare un malfunzionamento dell'apparecchio, il lavoro deve essere immediatamente interrotto; in questo caso, contattare un centro di riparazione approvato dalla Bien-Air Dental;
- dovranno accertarsi che il dispositivo sia utilizzato solo per lo scopo per cui è previsto, dovranno proteggere se stessi, i pazienti e eventuali terzi da qualsiasi pericolo e dovranno evitare la contaminazione nell'uso del prodotto.

Il dispositivo è destinato esclusivamente alle cure mediche; qualsiasi utilizzo di questo prodotto non conforme all'impiego previsto è vietato e può rivelarsi pericoloso. Questo dispositivo medico rispetta tutti i requisiti legali vigenti.

Il dispositivo non è omologato per l'uso in atmosfera esplosiva (gas anestetico).

Non immergere mai in soluzioni disinfettanti.

#### **Garanzia**

#### *Condizioni di garanzia*

La Bien-Air Dental concede all'utente una garanzia che copre tutti i vizi di funzionamento, difetti di materiale o di fabbricazione. La durata della garanzia per questo dispositivo è di 12 mesi a partire dalla data di fatturazione.

In caso di reclamo giustificato, la Bien-Air Dental o il suo rappresentante autorizzato procede alla riparazione o alla sostituzione gratuita del prodotto. Si esclude il riconoscimento di qualsiasi altro reclamo, di qualsiasi origine esso sia, in particolare le richieste di risarcimento di danni e interessi.

La Bien-Air Dental non può essere tenuta responsabile dei danni, delle lesioni e delle rispettive conseguenze derivanti:

- usura eccessiva
- uso non corretto
- inosservanza delle istruzioni per l'uso, per il montaggio e per la manutenzione
- influssi chimici, elettrici o elettrolitici insoliti
- errati collegamenti pneumatici, idraulici o elettrici.

La garanzia non copre i conduttori come le fibre ottiche flessibili nonché tutti gli elementi realizzati in materiale sintetico.

La garanzia decade quando i danni e le loro conseguenze sono attribuibili a interventi inadatti o a modifiche del prodotto effettuate da terzi non autorizzati da Bien-Air Dental.

I diritti derivanti dalle prestazioni di garanzia possono essere rivendicati solo dietro presentazione del prodotto insieme alla copia della fattura o del documento di trasporto, su cui devono figurare chiaramente data di acquisto, codice articolo e numero di serie del prodotto.

#### **Marchi di fabbrica**

WaveOne® è un marchio registrato di DENTSPLY SIRONA Inc.

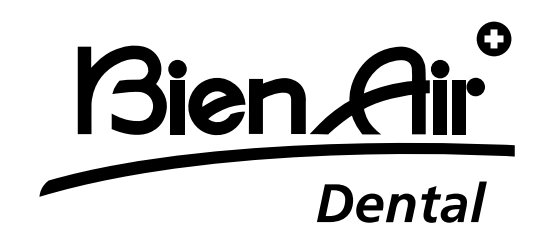

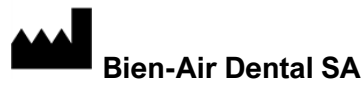

Länggasse 60 Casella postale 2500 Bienne 6 Svizzera Tel. +41 (0)32 344 64 64 Fax +41 (0)32 344 64 91 [dental@bienair.com](mailto:dental@bienair.com)

> Altri indirizzi disponibili su **[www.bienair.com](http://www.bienair.com/)**

**Bien-Air Europe Sàrl** 

19-21 rue du 8 mai 1945 94110 Arcueil Francia

Ref 2100306-0003/2024.04

Optima INT · © Bien-Air Dental SA